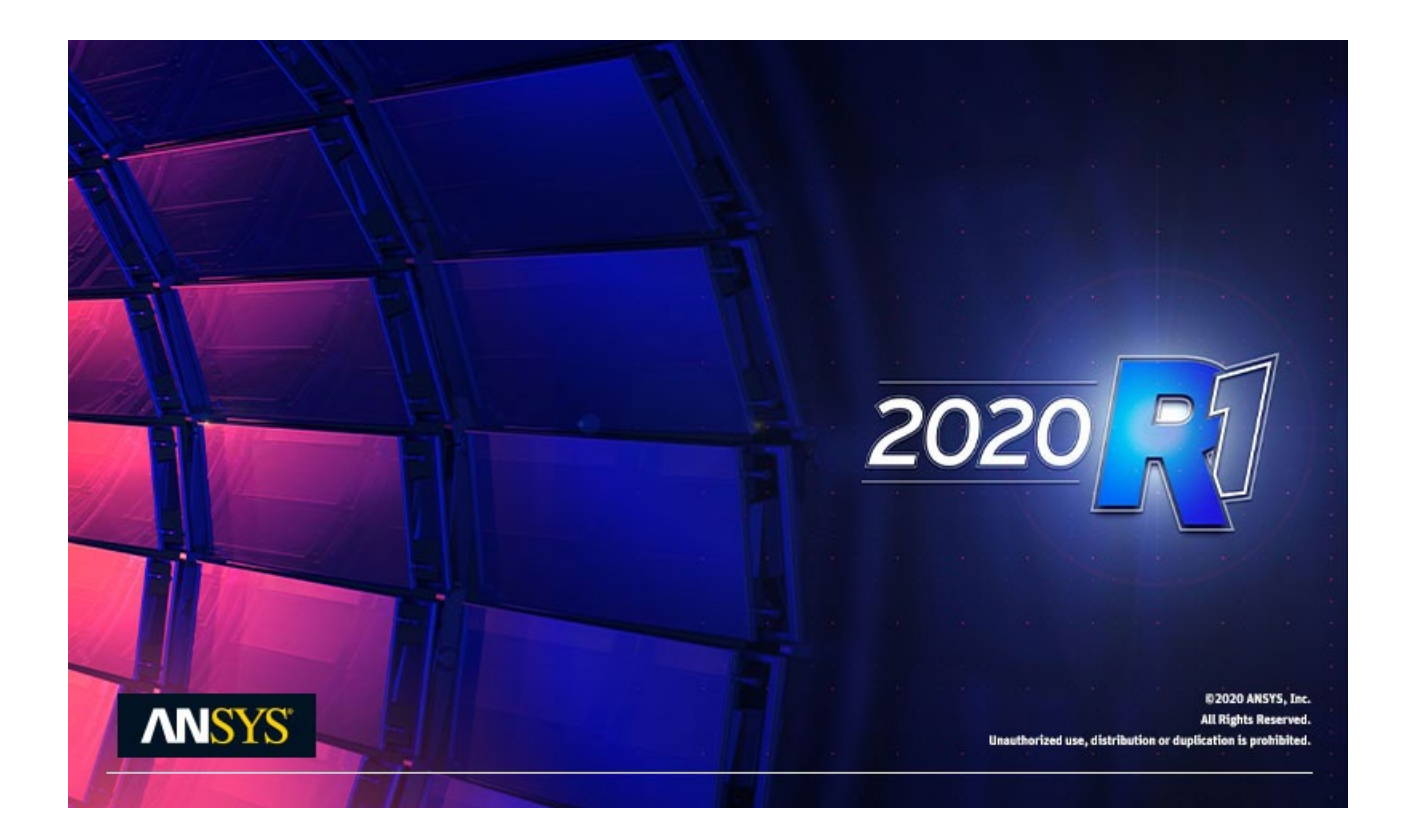

# **ANSYS ACT 2020 R1 Migration Notes**

#### **Copyright and Trademark Information**

© 2020 ANSYS, Inc. Unauthorized use, distribution or duplication is prohibited.

ANSYS, ANSYS Workbench, AUTODYN, CFX, FLUENT and any and all ANSYS, Inc. brand, product, service and feature names, logos and slogans are registered trademarks or trademarks of ANSYS, Inc. or its subsidiaries located in the United States or other countries. ICEM CFD is a trademark used by ANSYS, Inc. under license. CFX is a trademark of Sony Corporation in Japan. All other brand, product, service and feature names or trademarks are the property of their respective owners. FLEXlm and FLEXnet are trademarks of Flexera Software LLC.

### **Disclaimer Notice**

THIS ANSYS SOFTWARE PRODUCT AND PROGRAM DOCUMENTATION INCLUDE TRADE SECRETS AND ARE CONFIDENTIAL AND PROPRIETARY PRODUCTS OF ANSYS, INC., ITS SUBSIDIARIES, OR LICENSORS. The software products and documentation are furnished by ANSYS, Inc., its subsidiaries, or affiliates under a software license agreement that contains provisions concerning non-disclosure, copying, length and nature of use, compliance with exporting laws, warranties, disclaimers, limitations of liability, and remedies, and other provisions. The software products and documentation may be used, disclosed, transferred, or copied only in accordance with the terms and conditions of that software license agreement.

ANSYS, Inc. and ANSYS Europe, Ltd. are UL registered ISO 9001: 2015 companies.

### **U.S. Government Rights**

For U.S. Government users, except as specifically granted by the ANSYS, Inc. software license agreement, the use, duplication, or disclosure by the United States Government is subject to restrictions stated in the ANSYS, Inc. software license agreement and FAR 12.212 (for non-DOD licenses).

### **Third-Party Software**

See the legal information in the product help files for the complete Legal Notice for ANSYS proprietary software and third-party software. If you are unable to access the Legal Notice, contact ANSYS, Inc.

Published in the U.S.A.

## **Contents**

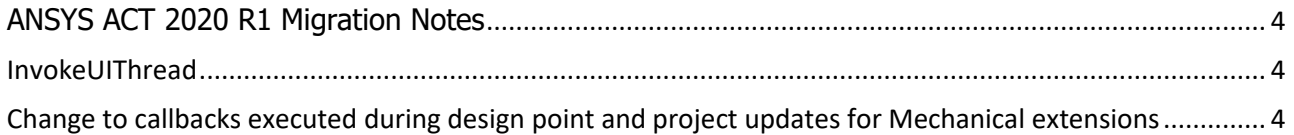

# <span id="page-3-0"></span>**ANSYS ACT 2020 R1 Migration Notes**

As improvements are made to ACT APIs and the way that they display and transmit data, great efforts are taken to ensure that changes are backwards-compatible. For your convenience, this document lists 2020 R1 API changes that might impact your existing extensions so that you can determine if any action is necessary before migrating them.

### **Note:**

- This document might contain entries that do not appear in "Migration Notes" in the *ACT Developer's Guide.*
- For migration notes specific to Mechanical APIs, see "Mechanical API Migration Notes" in the *Scripting in Mechanical Guide*.

### <span id="page-3-1"></span>**InvokeUIThread**

In Mechanical, the callbacks OnSolve, OnGenerate, Evaluate, and GetCommands are now run on the UI thread by default. A new attribute, InvokeUIThread, is exposed on the tags of these callbacks. Setting InvokeUIThread to False will bring back the previous behavior of running the callback on a separate background thread. The main advantage of running a callback on a background thread is to keep the user interface responsive during the execution of the callback. However, the behavior change was made to avoid several crashes and instabilities that occur when running arbitrary code on a background thread. You can still offload some work safely to a background thread even when InvokeUIThread is set to True. For more information, see the "Threading" topic in the *Scripting in Mechanical Guide*.

## <span id="page-3-2"></span>**Change to callbacks executed during design point and project updates for Mechanical extensions**

For Mechanical extensions, the callback onTerminate now executes in batch mode, including during design point and project updates. Update your Mechanical extensions accordingly. Use the property Hidden via ExtAPI. Application. Hidden to check whether Mechanical is running in batch mode.

**Note:** ACT has superseded the ANSYS Workbench Software Development Kit (SDK) and External Connection Add-In as the best-in-class tool set for customizing ANSYS products. Support for the SDK and External Connection Add-in has ended as of 19.0. If you have used these deprecated tools for Workbench customizations, on the [App Developer](http://storage.ansys.com/doclinks/ansys.html?code=ACTResourcesArea-ALU-K3a) [Resources page, t](http://storage.ansys.com/doclinks/ansys.html?code=ACTResourcesArea-ALU-K3a)he **Help & Support** tab displays a link to the *SDK and External Connection Migration Guide*.